## **Activating your MyWashburn Account**

You are automatically assigned a MyWashburn account (**my.washburn.edu**) when you are admitted to Washburn University. After you are admitted you will receive an email from Information Technology Services at the <u>personal email address</u> you provided when you filled out your application to Washburn. This email will contain instructions about how to activate your MyWashburn account and how to access IT resources at Washburn.

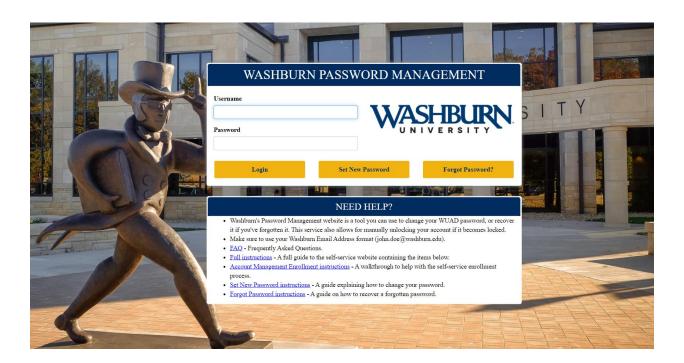

## **WU-View: Make Payments and add Authorized Users**

1. Go online to **my.washburn.edu** and log-in to MyWashburn and locate the "Student Account Information" tile.

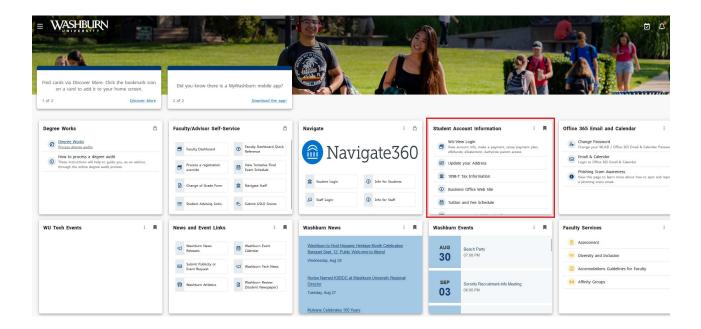

2. Click "WU-View Login" link

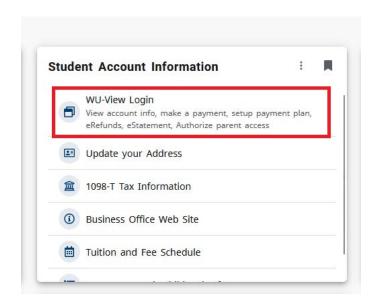

3. To pay tuition, click "Make Payment" and follow prompts. To allow parent access, click "Authorized users," enter desired email address and select billing/payment access options.

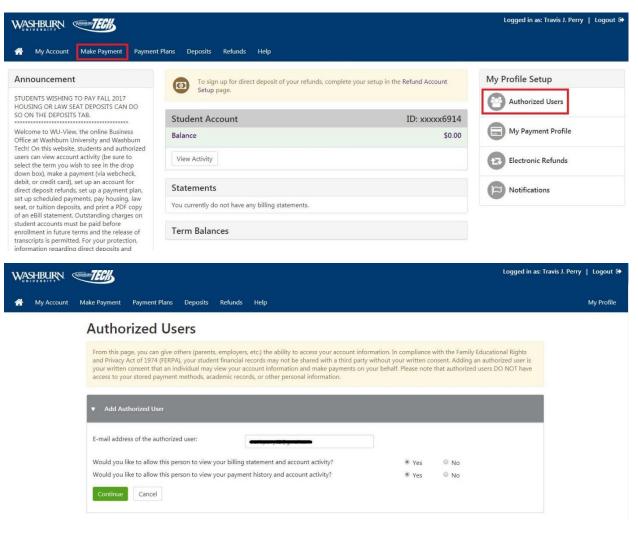

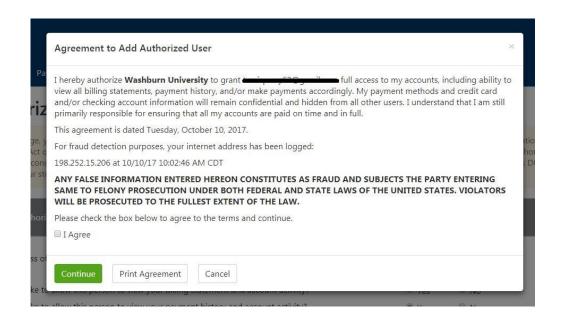